# 情報処理概論

第3回 Fortran の基本1

1

情報基盤研究開発センター 谷本 輝夫

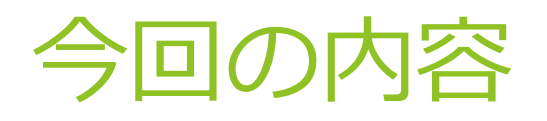

- ▶ 前回の復習:ファイル操作
- ▶ プログラム開発の流れ
- ▶ プログラムの基本形
- ▶ 画面への文字、数値の出力
- 四則演算
- ▶ 整数と実数の違い

# 主なシェル(UNIX)のコマンド

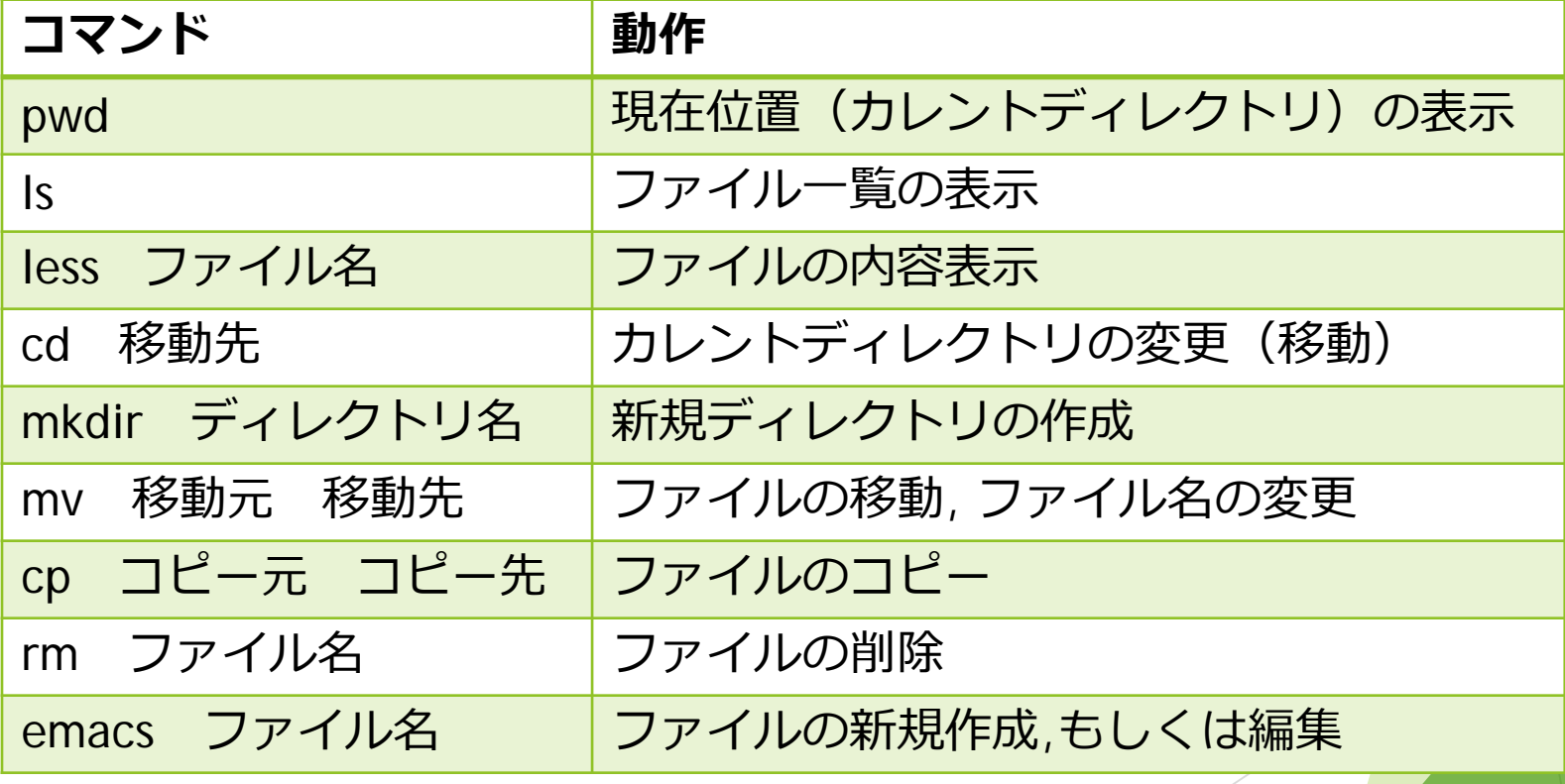

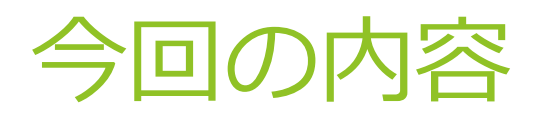

- ▶ 前回の復習:ファイル操作
- ▶ プログラム開発の流れ
- ▶ プログラムの基本形
- ▶ 画面への文字、数値の出力

4

- 四則演算
- ▶ 整数と実数の違い

## Fortranプログラムのコンパイル gfortran

- ▶ 使い方: gfortran ソースファイル -o 実行ファイル
- ▶ 例: test.f90 をコンパイルして、その翻訳結果の機械語 プログラムを testという名前のファイルに保存する

**\$ gfortran test.f90 –o test**

# プログラムの実行

#### ▶ コンパイルによって得られた実行ファイルの 名前をコマンドとして利用する

▶ 例: カレントディレクトリの実行ファイル test の実行

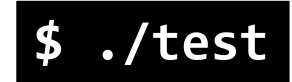

▶ UNIXのコマンドと区別するために 実行ファイルの前に必ず ./ を付ける

▶ ./ の . はカレントディレクトリの意味

エラーメッセージ

プログラムを作成・入力 → コンパイルをするとエラーが発生 ↓

**program hello write(\*, \*) 'Hello, Fortran" write(\*, \*) 'Let's enjoy!' stop end program**

7

```
$ gfortran hello.f90 -o hello
hello.f90:2.14:
 write(*, *) 'Hello, Fortran"
              1
Error: Unterminated character constant beginning at (1)
hello.f90:3.19:
 write(*, *) 'Let's enjoy!'
                   1
Error: Syntax error in WRITE statement at (1)
```
### エラーが発生したら

#### ▶ エラーメッセージから、エラーに関する情報を読み取る

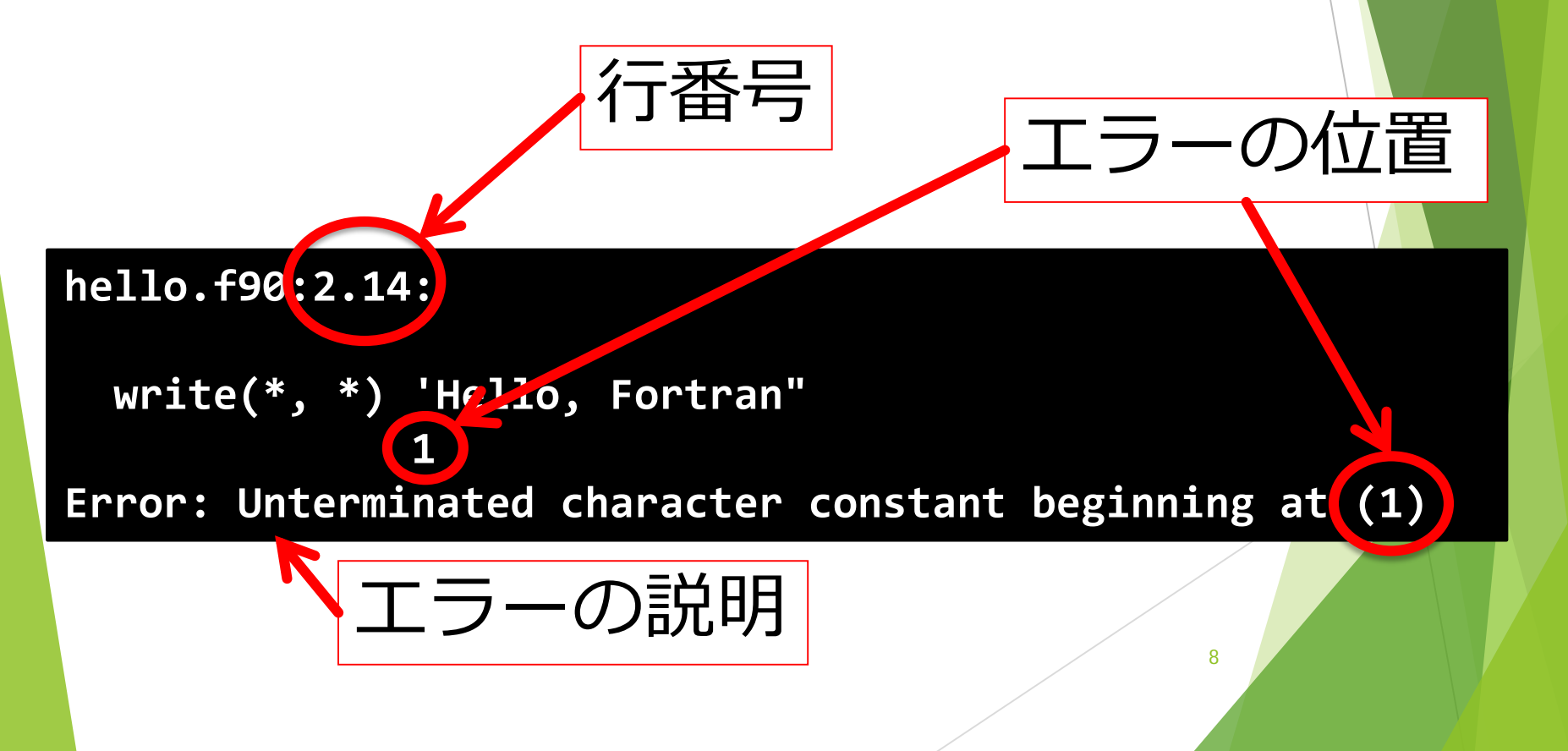

## 間違いを探して修正

#### 修正箇所の探し方

- ▶ まず、エラーの発生箇所
- ▶ 見つからなければ、その周辺
- ▶ それでも見つからなければ、発生行に関係しそうな場所

#### 修正の順序

- ▶ 上の行から順に修正
- ▶ 一つの間違いを修正するだけで、 後続の複数のエラーが解決する場合が多い

▶ 修正してコンパイル

▶ エラーメッセージが出なくなったら、実行

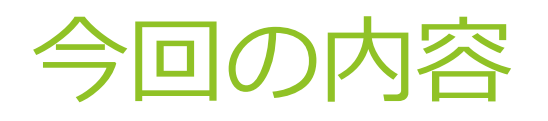

- ▶ 前回の復習:ファイル操作
- ▶ プログラム開発の流れ
- ▶ プログラムの基本形
- ▶ 画面への文字、数値の出力
- 四則演算
- ▶ 整数と実数の違い

# Fortranプログラムの基本形

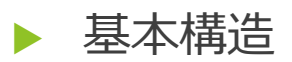

**program** プログラムの名前

プログラムの本体

**end program**

関数やサブルーチン (7月頃に紹介)

先ほどのプログラム:

**program hello write(\*, \*) 'Hello, Fortran' stop end program**

プログラムの本体 = 主プログラ.

11

# Fortranプログラムの決まり事

- ▶ プログラムの名前は自分の好みでつけてよい
	- ▶ 名前に使える文字: 英数字と
- ▶ プログラムは基本的に上から下に1行ずつ実行される
- ▶ ただし,繰り返しや条件分岐等(再来週紹介)によって 上に戻ったり,行が飛ばされたりする
- ▶ & を使って1行分の内容を複数行に分けて書いてもよい
	- ▶ ただし、単語の途中で分けることはできない。

#### **program & test write(\*, \*) 'Hello, Fortran' stop end program** 正しい例) ねっと 間違いの例)

```
prog&
ram test
  write(*, *) 'Hello, Fortran'
stop
end program
```
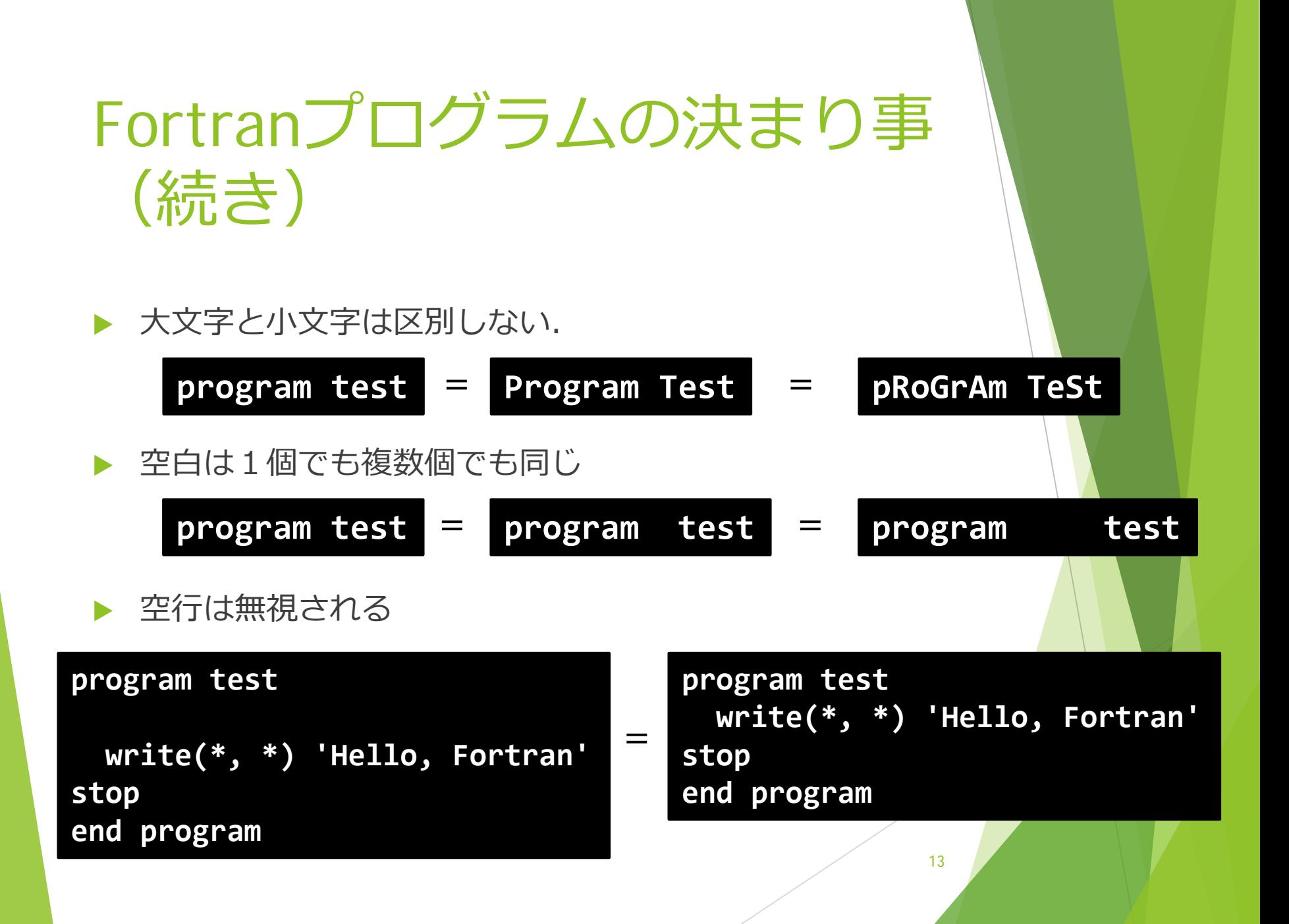

# 前回のプログラムの意味

#### ▶ Hello, Fortran と表示する だけ のプログラム

**program hello write(\*, \*) 'Hello, Fortran' stop end program**

▶ write : 文字列や計算結果を表示

▶ 後で説明

▶ stop : その場所でプログラムの実行を停止

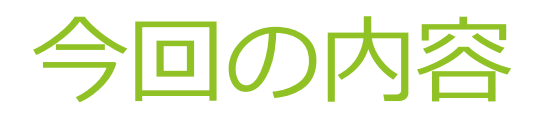

- ▶ 前回の復習:ファイル操作
- ▶ プログラム開発の流れ
- ▶ プログラムの基本形
- ▶ 画面への文字、数値の出力
- 四則演算
- ▶ 整数と実数の違い

# 画面への表示 write

▶ 利用方法:write (出力先, 書式) 表示内容

▶ 例) **write(\*, \*) 'Hello, Fortran'**

- ▶ 出力先:出力する "装置" の番号.
	- ▶ \* を指定すると、画面に表示
	- ▶ \* 以外の"装置"については6月に説明予定
- ▶ 書式 : 表示の形式
	- ▶ 表示の位置合わせが必要な場合に指定する
	- ▶ \* を指定すると、表示形式の指定無し
	- ▶ "書式" の書き方については、来调説明予定

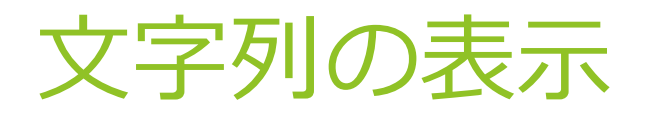

### 文字列 : " または ' で囲まれた文字の並び 文字列の表示例(どちらも同じ意味) ▶ 'や " を表示したいときは? ⇒ 同じ記号を並べて書く. **write(\*,\*) 'Hello.' write(\*,\*) "Hello." write(\*,\*) 'I''m a student' I'm a student** プログラム中の表記 みちゅう 表示結果

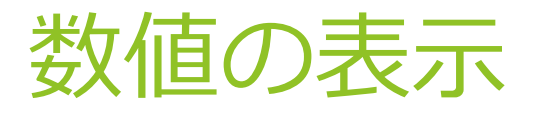

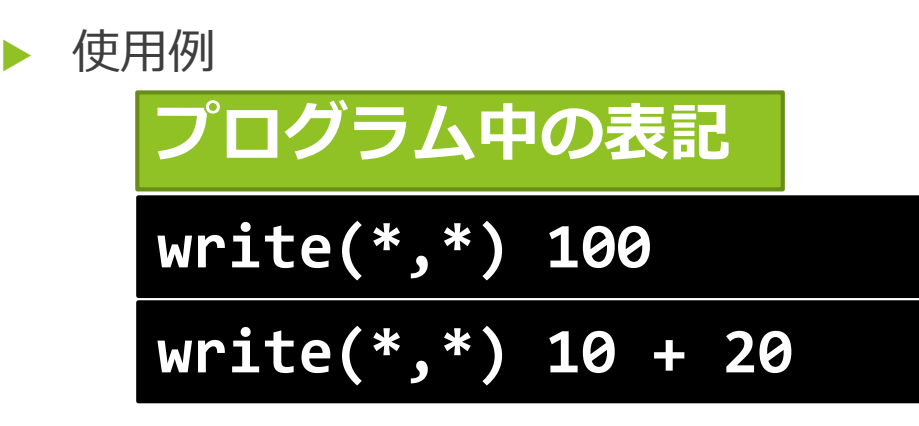

- "数値として" 表示
	- 計算式の場合は、計算結果を表示
	- ▶ 文字列の表示との違い

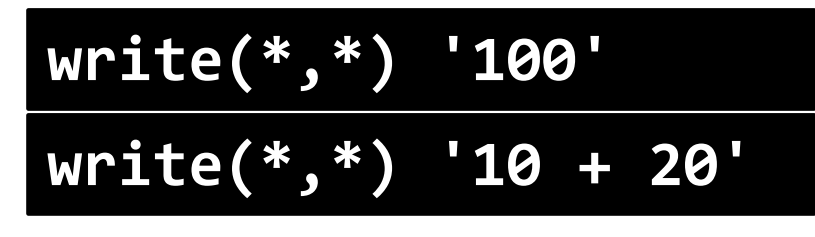

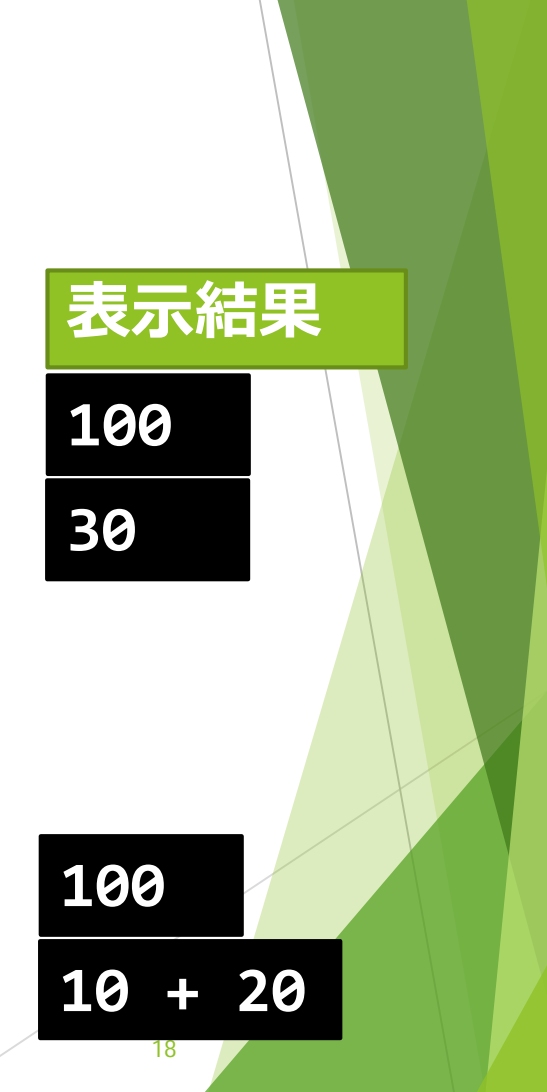

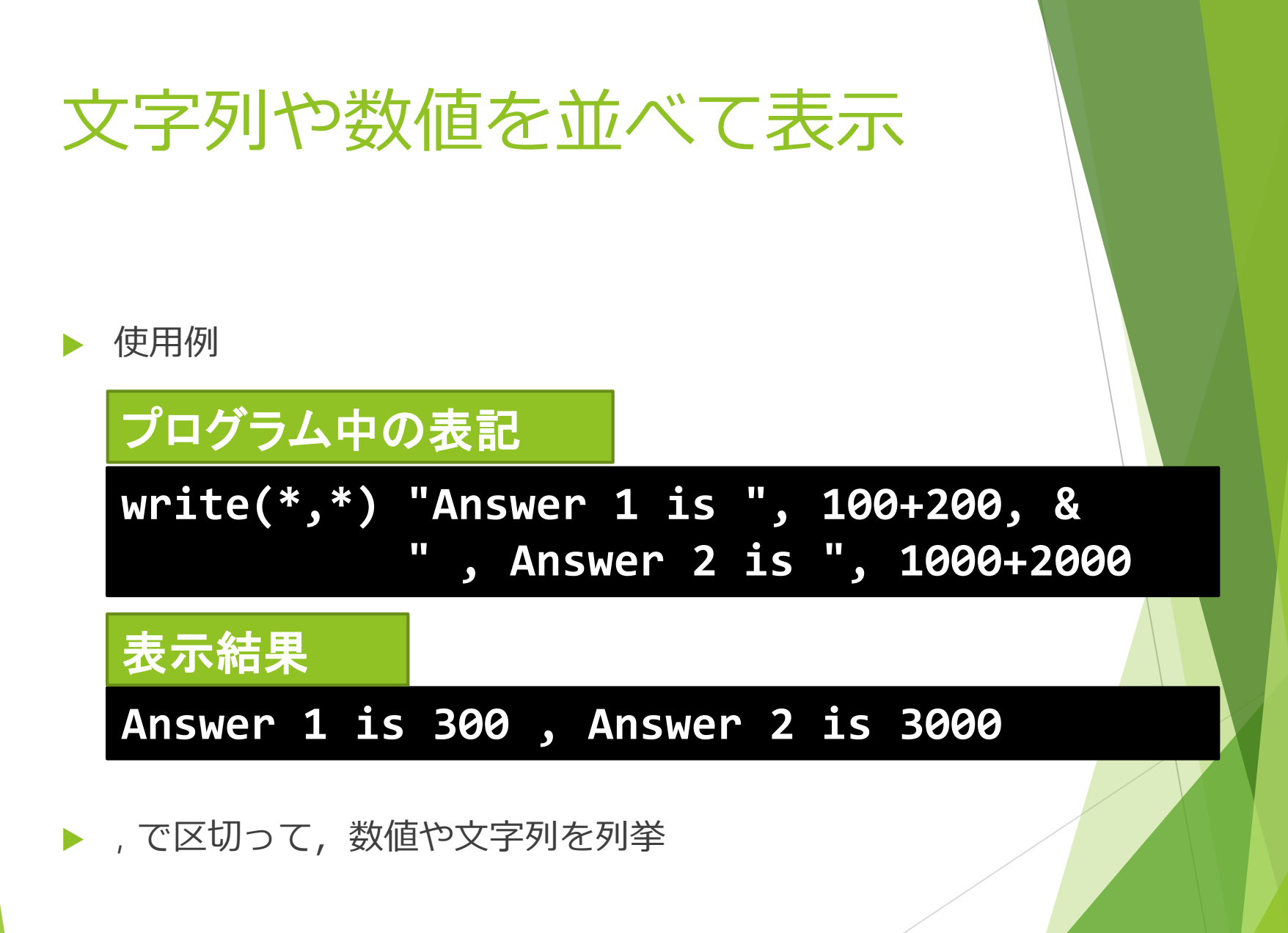

<sup>19</sup>

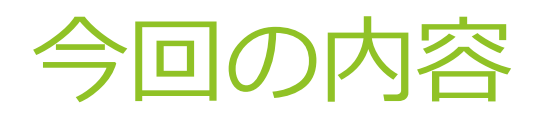

- ▶ 前回の復習:ファイル操作
- ▶ プログラム開発の流れ
- ▶ プログラムの基本形
- ▶ 画面への文字、数値の出力
- 四則演算
- ▶ 整数と実数の違い

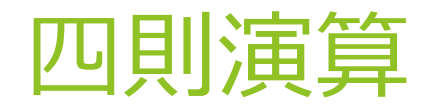

- ▶ 加算、減算: +,-
- 乗算: \*
- ▶ 除算: /
- ▶ べき乗: \*\*
	- ▶ 例) 23 の計算・表示:

### **write(\*,\*) 2\*\*3**

### 数学の数式との違い

- 括弧は何重にも利用可能
	- ▶ 何重になっても、すべて ( )
	- ▶ 例:

#### **write(\*,\*) (((4 + 5) \* (10 - (3 - 1)\*\*2)) + & (6 - 2) \* 2)/2**

- 乗算記号は省略できない
	- ▶ 間違いの例:

write
$$
write(*,*) (10 + 20)(40 + 50)
$$

▶ 正しい例:

**write(\*,\*) (10 + 20) \* (40 + 50)**

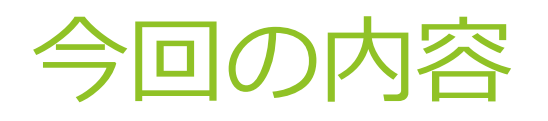

- ▶ 前回の復習:ファイル操作
- ▶ プログラム開発の流れ
- ▶ プログラムの基本形
- ▶ 画面への文字、数値の出力
- 四則演算
- ▶ 整数と実数の違い

# プログラム中の実数と整数

#### ▶ プログラムの中で、整数と実数は区別して扱われる

▶ 例) 以下の2つのプログラムは出力結果が違う

**write(\*, \*) 10/3**

**write(\*, \*) 10.0/3.0**

▶ さらに、実数には精度に応じて複数の種類がある

### 数値の "型"と、その表し方

- 整数型: 整数 表し方 ⇒ 小数点を付けず、数字のみで表記
- ▶ 単精度実数型: 有効桁数が短い実数 表し方 ⇒ 小数点と数字のみで表記
- 倍精度実数型: 有効桁数が長い実数 表し方 ⇒ 末尾に D0 を付ける

以下の出力結果がどうなるか予測してみる **write(\*, \*) 10/3 , 10.0/3, 10D0/3**

**10**

**10.0**

**10D0**

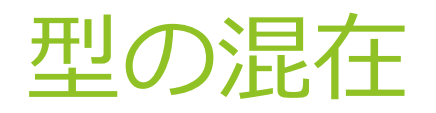

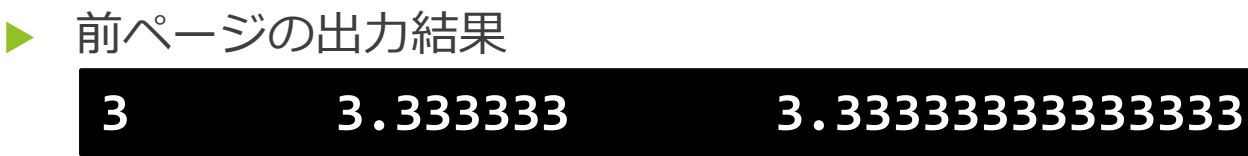

- ▶ 型が違う数値同士の計算結果の型は, 精度の高い方が選択される.
- ▶ ただし, 計算式全体ではなく, 個別の四則演算毎に選択

例

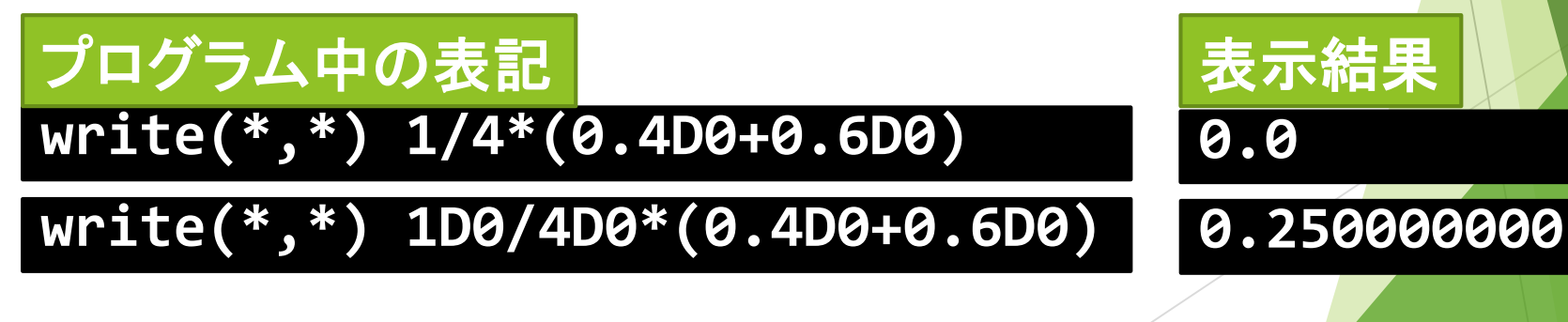

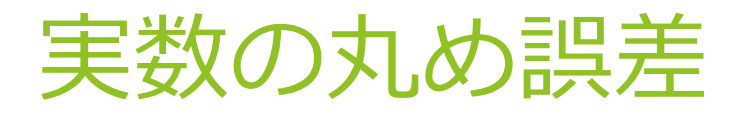

- ▶ 計算機で扱える実数の桁数には限りがある ⇒ 割り切れない場合には切り捨て等で調整
- 丸め誤差
	- 実数計算時の切り捨て等によって生じる計算誤差
- 誤差は計算の順番によって変わる

▶ 例)

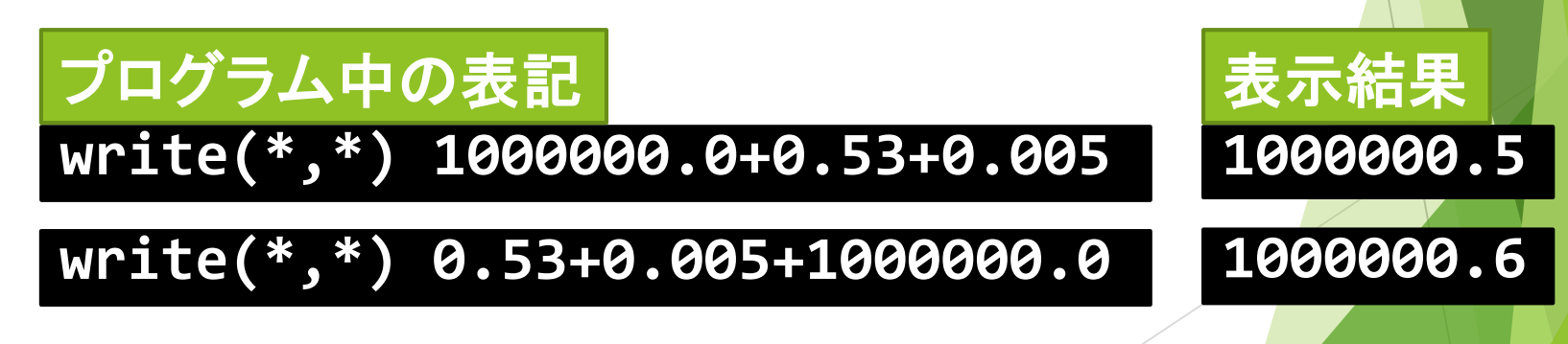

### 計算機の中のデータ

#### ▶ 全て2進数で処理

- ▶ 0 と1 で数値を表す方式
- ▶ 電気や磁気での表現が簡単なのでコンピュータでの処理が 容易
- ▶ 例えば、電圧が高い = 1、低い = 0

▶ ホントに2進数で計算が出来る?

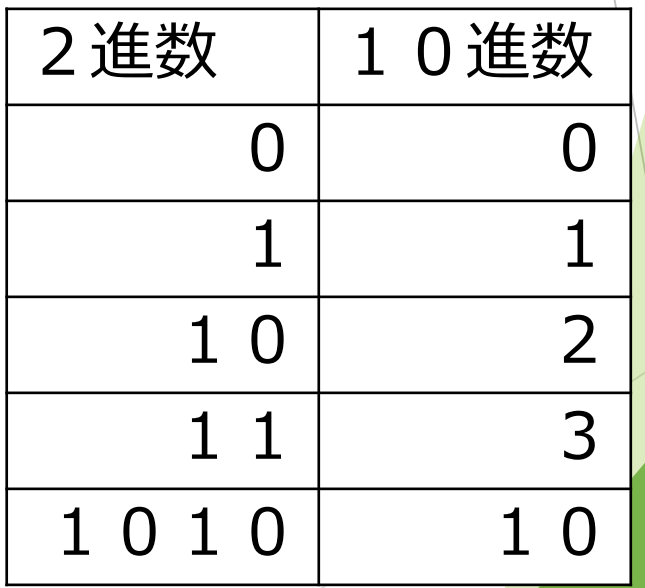

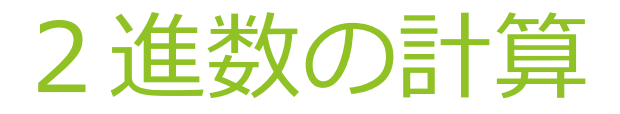

#### $0 \times 0 = 0$   $0 \times 1 = 0$  $1 \times 0 = 0$   $1 \times 1 = 1$  $0+0=0$   $0+1=1$  $1+0=1$   $1+1=10$

111

111

### 組み合わせが少ないので計算回路の実装が簡単

001100 101010

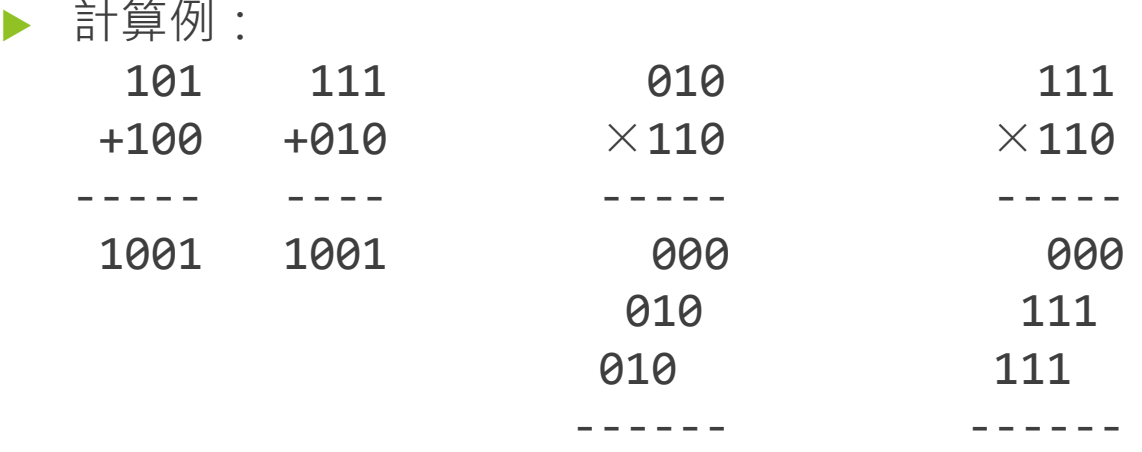

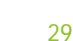

# bit と byte

- ▶ 1bit = 2進数の1桁
	- ▶ コンピュータにおける情報の最小単位
	- $\blacktriangleright$  1  $\neg$  1 0
- $\blacktriangleright$  1byte = 8 bit
	- ▶ コンピュータの記憶場所 (番地) の単位
	- ▶ メモリやハードディスクの容量,ファイルの大きさなどは 全て byte 単位で表記
	- ▶ なぜ 8 bit?
		- ▶ 半角英数字 1文字分に必要な情報量
		- ▶ アルファベットと数字全部に番号付け可能 (28=256)
		- $\blacktriangleright$  本当は 7bit で十分だが, 2のべき乗の方が 2進数で扱いやすいため 8bit を単位とした

### 整数以外のデータは?

文字

- ▶ それぞれの文字に番号を付けて管理
	- ▶ 'A' は 1 番、'B' は 2 番のように
	- ▶ 実際 (多くの文字コード) では、'A'は 65 番、'B' は 66 番、'a' は 97 番
- 画像
	- ▶ 光の3原色(RGB)に分解して、それぞれの色の強さを整数で記録
		- ▶ Webでは #FFFFFF と言った表記を使う。
		- ▶ RGB各1バイトの色の強さで、#FFFFFF は白, #FF0000 だと赤
	- ▶ それを圧縮したもの (.jpg .gif .png)
- 音
	- ▶ 周波数に分解して、それぞれの周波数の強さを整数で記録
		- ▶ 「フーリエ変換」を利用
	- 音の波形の信号レベルをそのまま値にして保持 (.wav)
		- ▶ それを圧縮する (.mp3 .wma .aac)

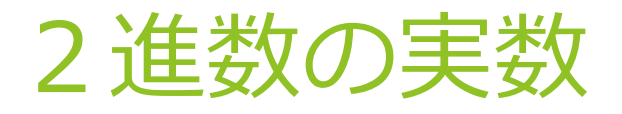

#### ▶ やはり 2 のべき乗で表現できる。

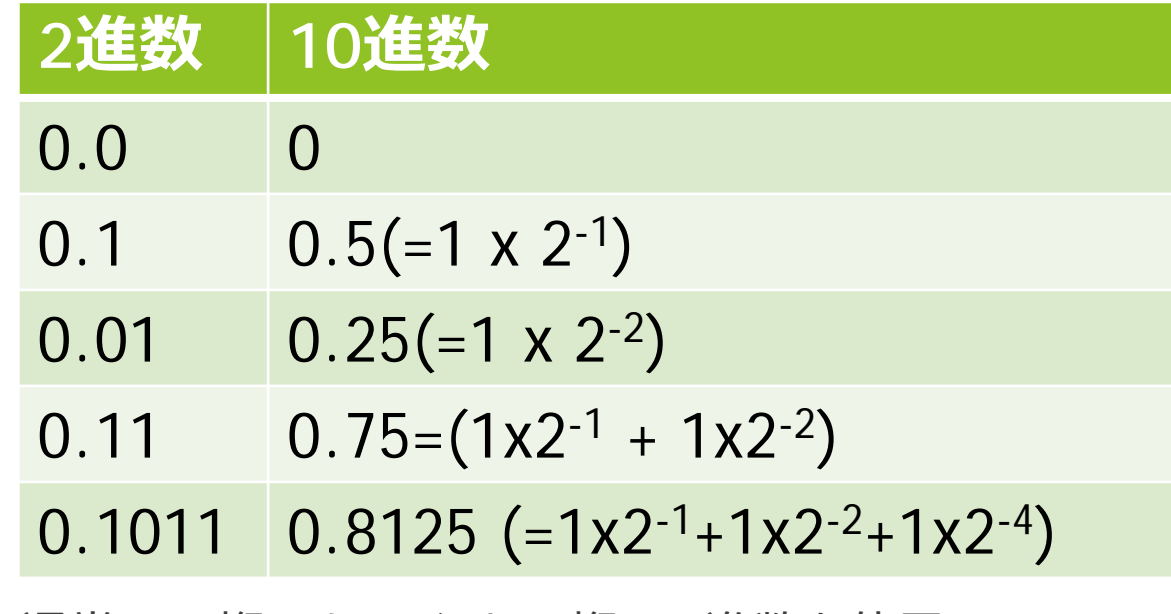

▶ 通常、32桁、もしくは 64桁の 2進数を使用

### 小数点の位置

- 64桁(もしくは32桁)のうち何桁を小数点以下にする か?
	- ▶ 4桁 絶対値が 2<sup>-4</sup> (=0.0625)より小さい数が扱えない
	- ▶ 40桁 絶対値が 224 (=4194304) より大きい数が扱えない
	- ▶ 半分 絶対値が 2<sup>-32</sup> (=約 10<sup>-10</sup>) ~ 2<sup>32</sup> (=約 4 × 10<sup>9</sup>)

問題によって過不足がある

### 浮動小数点

小数点の場所を可変にして、その場所の情報も一緒に記録

▶ 実数を  $a \times 2^x$  の形に変換し,  $a \ltimes x$  を格納

 $\triangleright$  ただし 0.0 ≤ a < 1.0

▶ 最初の1桁は符号 (0: 正, 1: 負)

a を仮数部,x を指数部と呼ぶ

単精度(全体で32桁)では,仮数部 23 桁,指数部 8 桁

 $x$  **b a a a a** 

▶ 2-127 ~ 2128 の数を表現可能

▶ 倍精度(全体で64桁)では, 仮数部 52 桁, 指数部 11 桁

▶ 2<sup>-1023</sup> ~ 2<sup>1024</sup> の数を表現可能

### 実数の精度

▶ 2進数の桁数が大きいほど計算誤差が少ない

▶ 精度が高い

- 計算機で用いる実数
	- ▶ 単精度 : 2進数 32桁
	- ▶ 倍精度 : 2進数 64桁
- ▶ 倍精度の方が計算に要する時間が少し長いが、ほとんど の科学技術シミュレーションでは倍精度を利用
- ▶ さらに高精度の計算のため 4倍精度 (128桁) で計算する 場合もある

### 演習3

#### ▶ p.7 の間違えているプログラム

▶ 実行し、エラーを表示させてみる

▶ エラー表示にしたがって、バグも見つけ、修正する

 整数、単精度実数、倍精度実数で同じ計算をして結果が 変わる例を考え、実際にプログラムを作って確認する